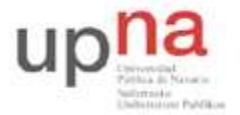

Campus de Arrosadía *Arrosadiko Campusa*  31006 Pamplona - *Iruñea Tfno. 948 169113, Fax. 948 168924 Email: ayc@unavarra.es*

# **Práctica 5 – Protocolos de acceso al medio: ALOHA y CSMA**

# **1- Objetivos**

En esta tercera sesión se plantearán tres escenarios en los que analizaremos:

- La tasa de generación de paquetes.
- El número de estaciones.
- El tamaño de trama.

Y su influencia en las prestaciones del protocolo de acceso al medio de Ethernet.

### **2- Avisos generales**

Si quieren conservar cualquier fichero entre sesiones guárdenlo en una memoria USB, dado que no se asegura que los ficheros creados o modificados durante una sesión de prácticas se mantengan para la siguiente.

#### **3- Efecto de la tasa de generación de paquetes**

Cree tres duplicados (menú **Scenarios**) del escenario de simulación implementado en la sesión 2. Llame a los escenarios Coax\_Q2a, Coax\_Q2b y Coax\_Q2c. Establecer el atributo **Interarrival Time**  en *Packet Generation Arguments* para todos los nodos de la siguiente manera:

- **Coax Q2a** scenario: exponential(0.1)
- **Coax O2b** scenario: exponential(0.05)
- **Coax Q2c** scenario: exponential(0.025)

En los nuevos escenarios, abra la ventana de diálogo *Configure Simulation* y en la rama *Object Attibutes* de **Inputs** borre el atributo *multiple-value* (el único atributo de la lista).

Seleccione las siguientes estadísticas para el nodo 0: **Ethcoax** →**Collision Count**. Asegúrese que las siguientes estadísticas globales están seleccionadas: **Global Statistics**→**Traffic Sink**→**Traffic Received (packet/sec)**. (Consulte la sección "Selección de estadísticas" de la sesión 2).

Ejecute la simulación para los tres nuevos escenarios. Obtendrá dos gráficos:

- a) Muestra el número de colisiones del nodo 0 en los tres escenarios.
- b) Muestra el tráfico recibido en los tres escenarios.

Nota: Para comparar resultados necesita seleccionar **Compare Results** en la opción **Results** del menú **DES**, una vez terminada la simulación.

Checkpoint 5.7: Muestre al profesor de prácticas los resultados obtenidos y razónelos.

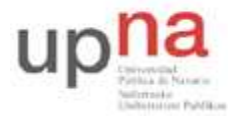

Departamento de Automática y Computación *Automatika eta Konputazio Saila*

Campus de Arrosadía *Arrosadiko Campusa*  31006 Pamplona - *Iruñea Tfno. 948 169113, Fax. 948 168924 Email: ayc@unavarra.es*

## **4- Efecto del número de estaciones sobre el segmento Ethernet**

Para estudiar el efecto del número de estaciones en las prestaciones de Ethernet, cree un duplicado del escenario **Coax\_Q2c** del apartado anterior. Denomine al nuevo escenario **Coax\_Q3**.

En el nuevo escenario borre los nodos con numeración impar (nodos 1, 3, 5,… total 15 nodos borrados).

Ejecute la simulación sobre el nuevo escenario. Cree un gráfico que compare el contador de colisiones del nodo 0 en los escenarios **Coax\_Q2c** y **Coax\_Q3**.

Checkpoint 5.8: Muestre al profesor de prácticas los resultados obtenidos y razónelos.

#### **5- Efecto del tamaño de trama Ethernet**

En las simulaciones se ha configurado una trama de tamaño 1024 bytes, como bien sabe una trama Ethernet puede contener hasta 1500 bytes de datos. Para estudiar el efecto del tamaño de la trama sobre el *throughput* de la ethernet crearemos un duplicado del escenario **Coax\_Q2c** del apartado 3. Llame al nuevo escenario **Coax\_Q4**.

En el nuevo escenario utilice una MTU de 512 bytes (*para todos los nodos*).

Seleccione las siguientes estadísticas globales para ambos escenarios: **Global Statistics**→**Traffic Sink**→**Traffic Received (bits/sec)**.

Ejecute las simulaciones de ambos escenarios.

Cree un gráfico que compare el *throughput* como *packets/sec* y otro gráfico que compare el *throughput* como *bits/sec* en los escenarios **Coax\_Q2c** y **Coax\_Q4**.

Checkpoint 5.9: Muestre al profesor de prácticas los resultados obtenidos y razónelos.

#### **6- Escenario conmutado (opcional)**

Abra el tutorial "Small Internetworks" y revise las páginas 9 - 11.

Considerando ahora este escenario, razone cada uno de los apartados anteriores. ¿Qué efecto tendrán en el acceso al medio cada uno de los casos considerados?

Checkpoint opcional: Justifique al profesor de prácticas sus conclusiones.